## Apple Final Cut ProX 10.2.3 4K Clip Import Guide

Note: Intra4K-LT, Intra2K-LT, Intra-LT and Intra 422 format are not supported.

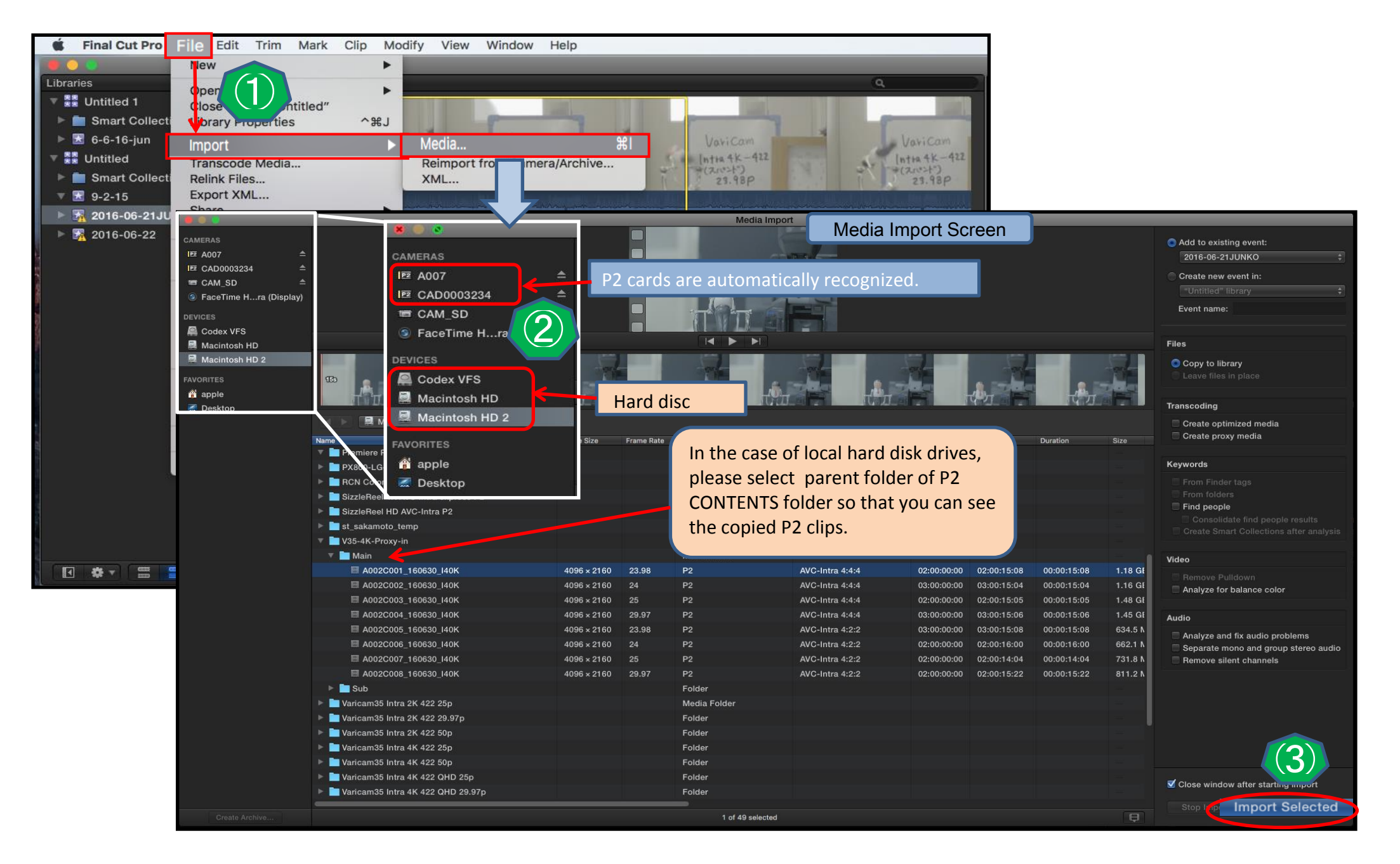

## ② Please not that you might not be able to import proxy clips depending on MAIN CODEC hi-res format. If a PROXY clip is not recognized on Media Import window,

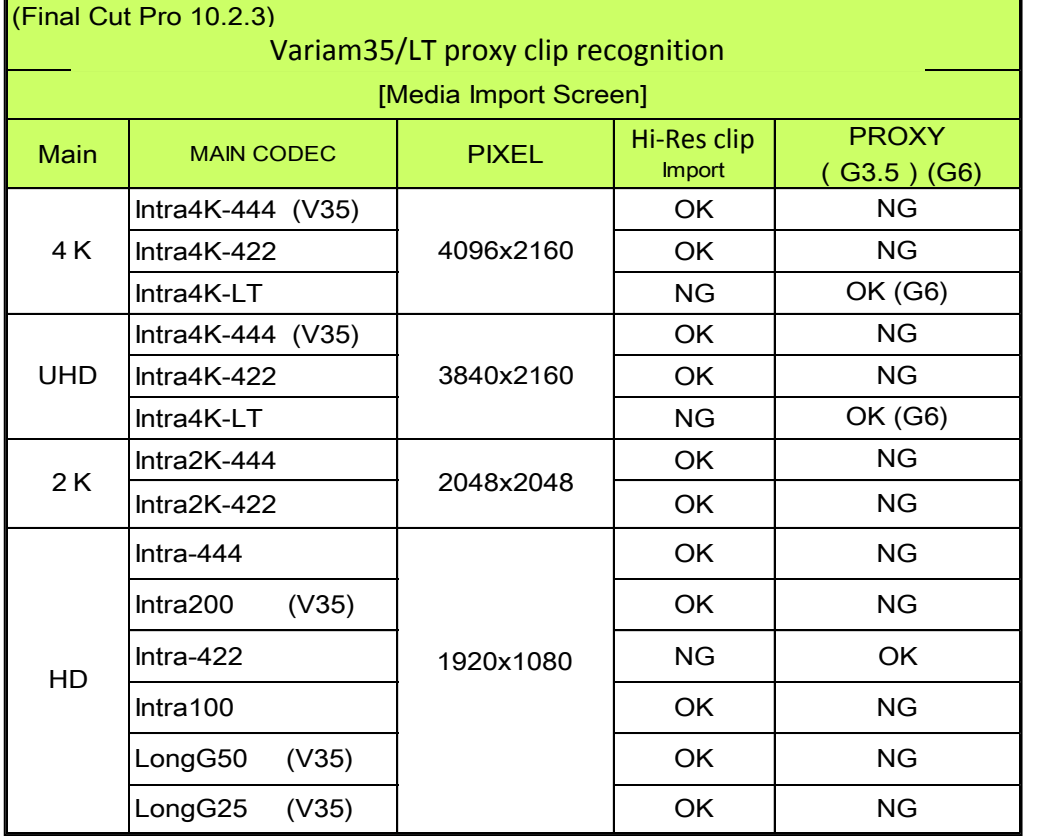

## <Workaround>

 $\mathbf{r}$ 

(Please refer to the table below.) please open PROXY folder in the P2 CONTENTS folder on Mac Finder, and select the proxy MOV file in the PROXY folder, then drag it to a library of Final Cut Pro.

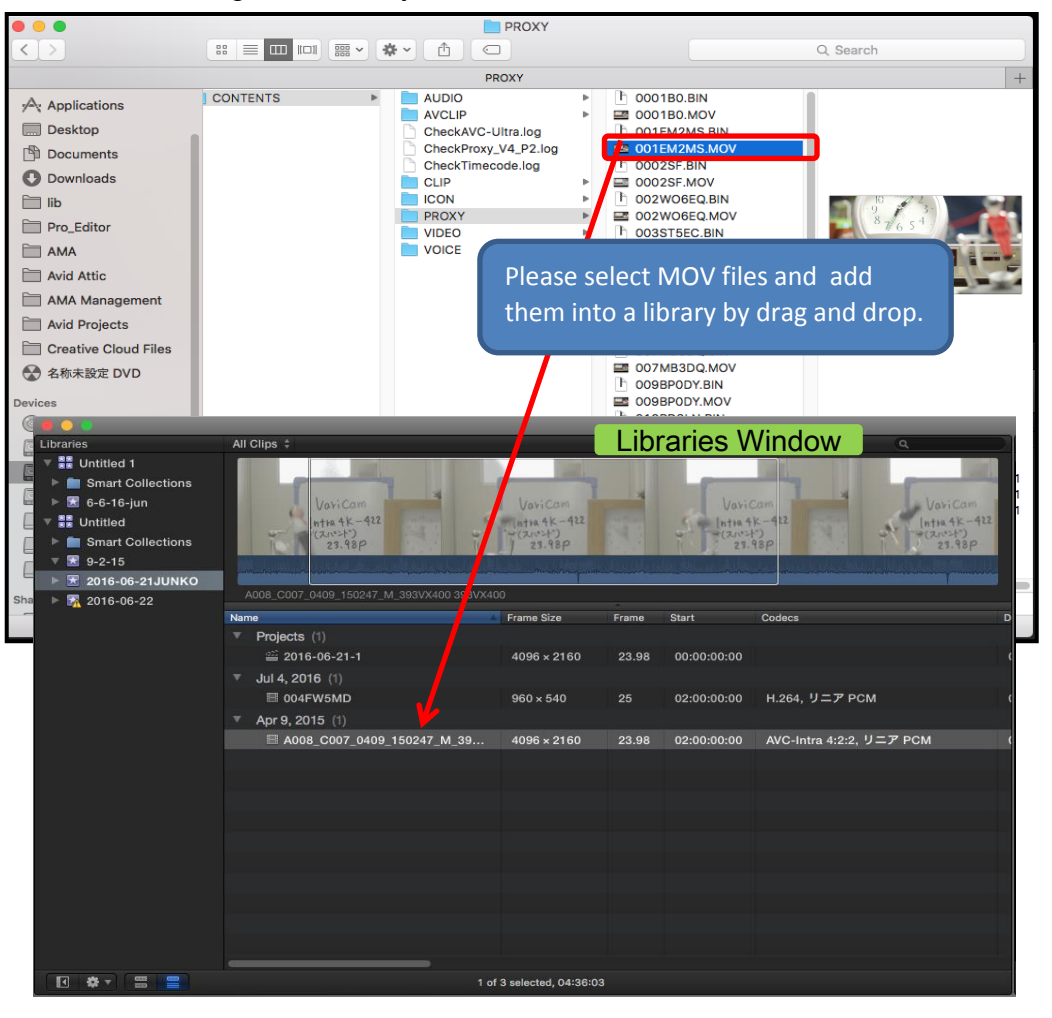